# サンプル図面、拾いデータをダウンロードしたい

RC,FNのサンプル図面と拾いデータをダウンロードすることができます。

RCのサンプル図面と伏図・拾いデータをダウンロードする

1.ホームページ上の「製品をお使いの方」⇒「ユーザー様専用ページ」をクリックします。

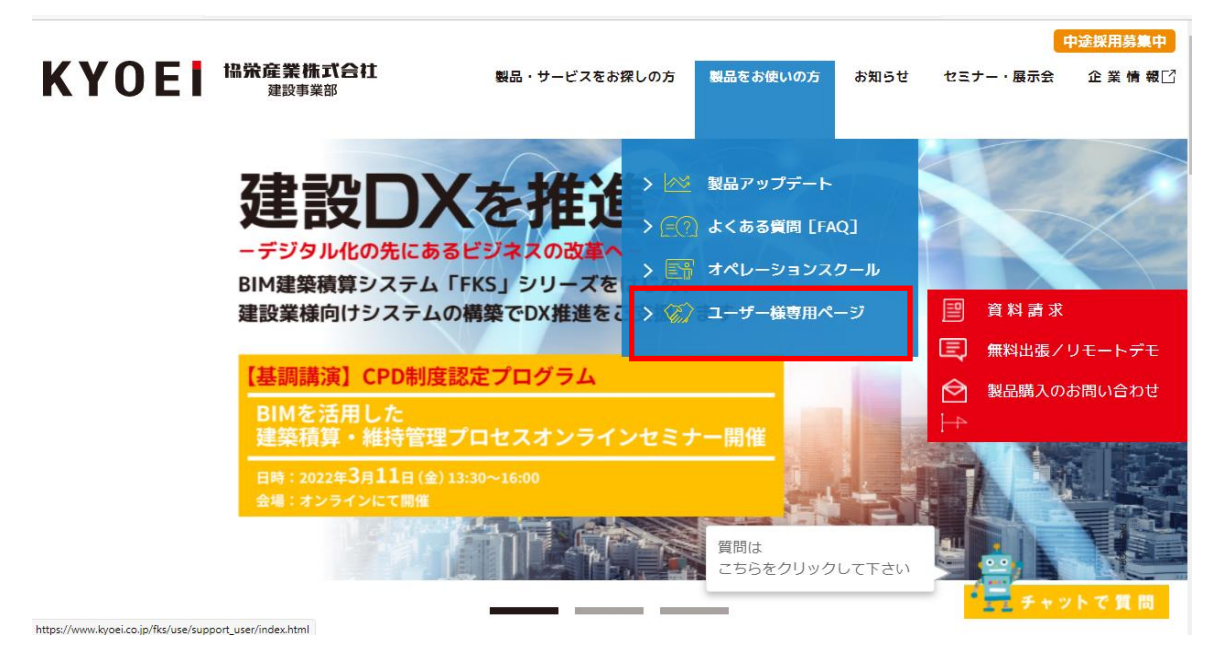

#### 2.ユーザーIDを入力して「ログイン」をクリックします。

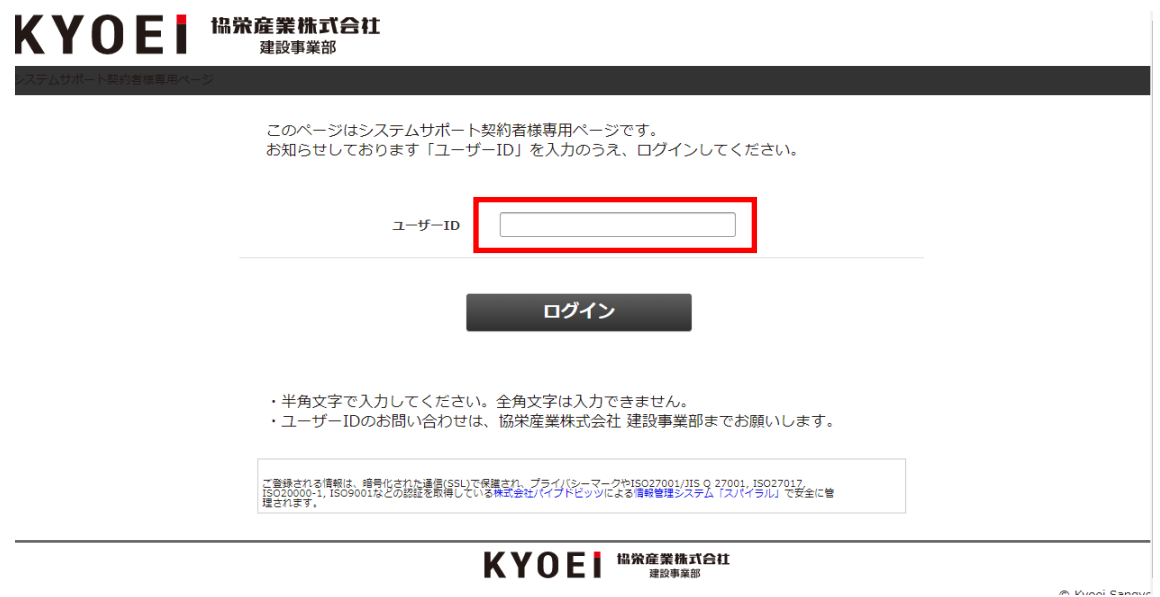

※ユーザーIDは弊社営業担当にご確認ください。

3.表示されたメニューから「Webラーニング」をクリックします。

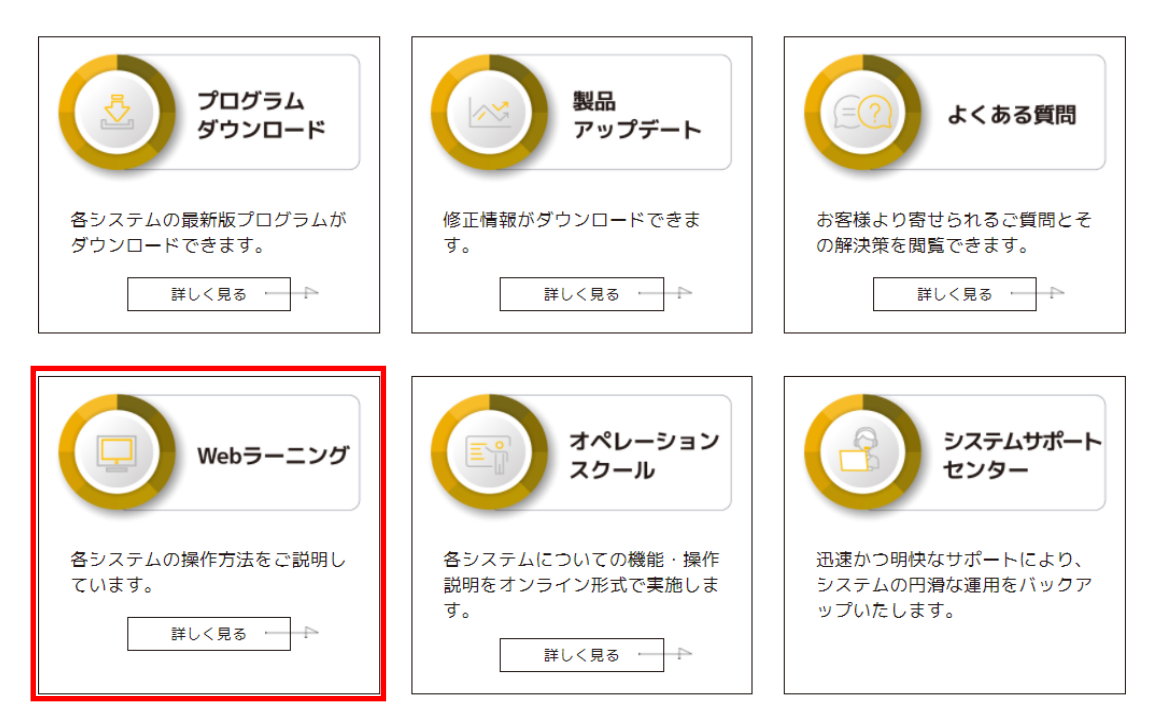

4.表示されたメニューから「サンプル図面、伏図・拾いデータのダウンロード」をクリックします。

### 各システムの操作方法をご説明しています。

「システムを選択してください]

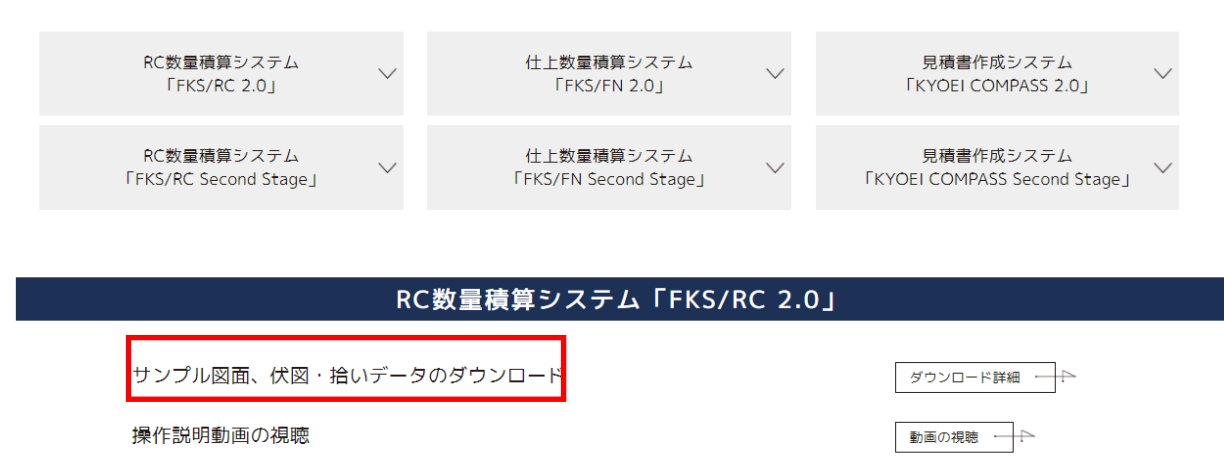

5.「DOWN LOAD」をクリックします。

#### RC数量積算システム「FKS/RC 2.0」 サンプル図面、伏図・拾いデータのダウンロード

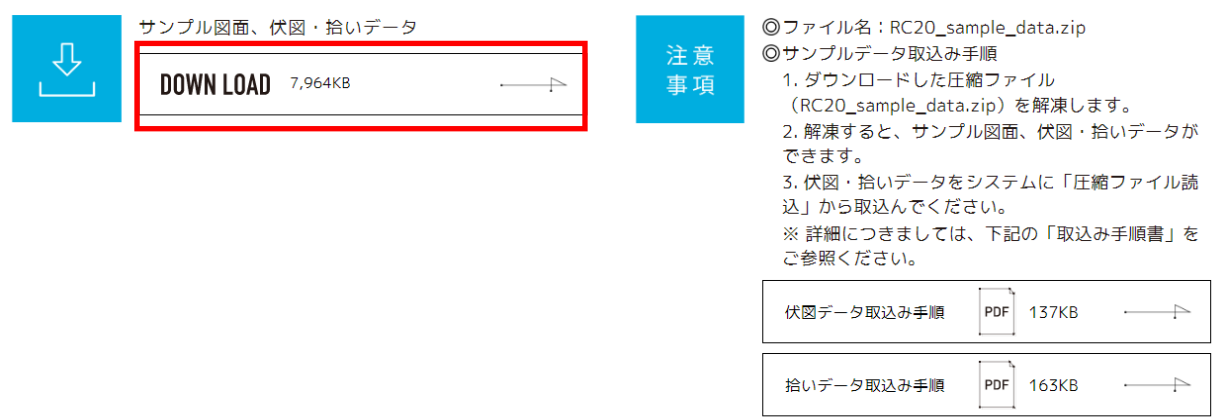

6.ダウンロードした圧縮ファイルをダブルクリックで解凍します。 「伏図データの取込み手順」、「拾いデータの取込み手順」を参照して取り込んで下さい。

## RC数量積算システム「FKS/RC 2.0」 サンプル図面、伏図・拾いデータのダウンロード

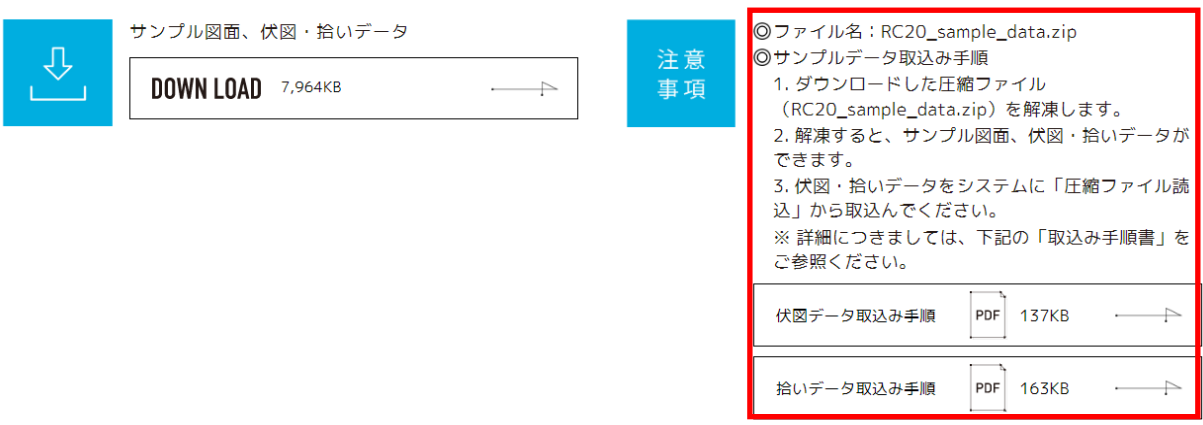

以上で終了です。